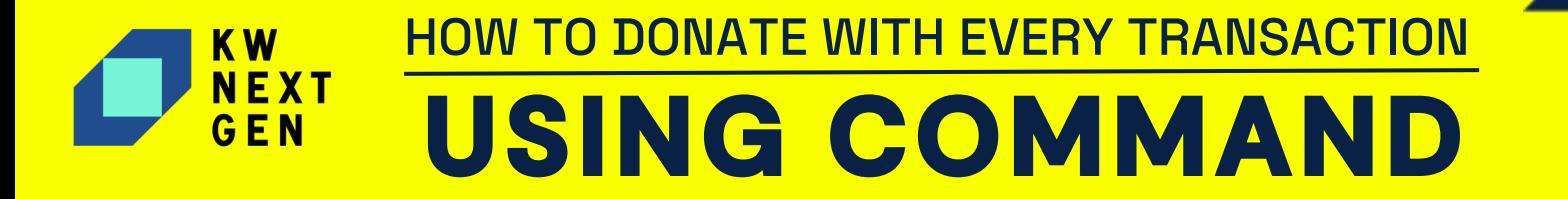

**You can help facilitate KW Next Gen's mission.** By choosing to donate via Command, you can make a real Impact in the lives of the Next Generation! Use the guide below to choose the donation method that is right for you.

## **STEP 1** Log in to **https://agent.kw.com** with your Keller Williams login credentials

**STEP 2** Click the **Opportunities** icon in the left sidebar

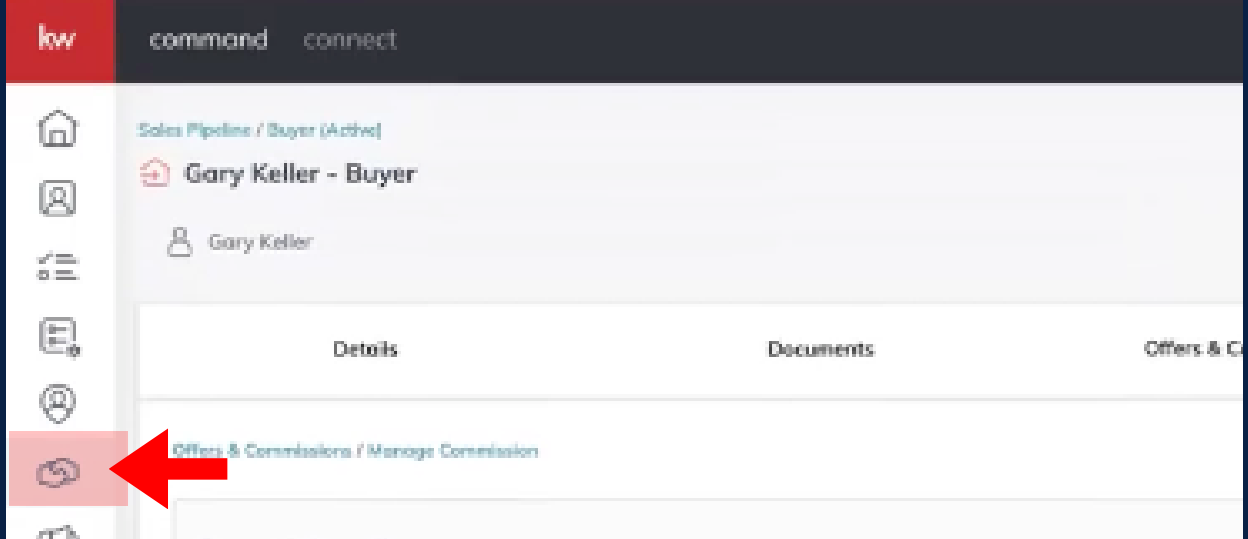

## **STEP 3**

## Click the **Edit Agent Payment** Option

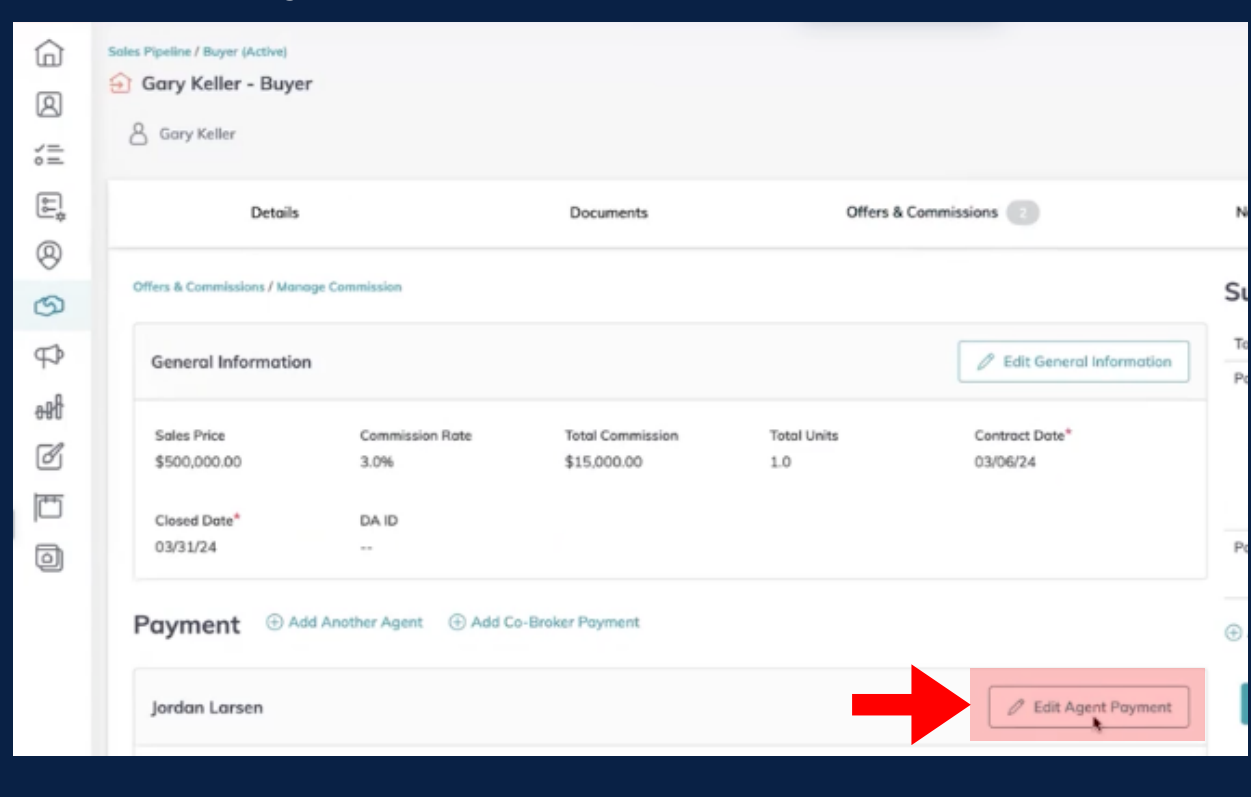

HOW TO DONATE WITH EVERY TRANSACTION **KW NEXT USING COMMAND**  $GEN$ 

## **STEP 4** Select the **KW Next Gen** field and populate with desired donation amount

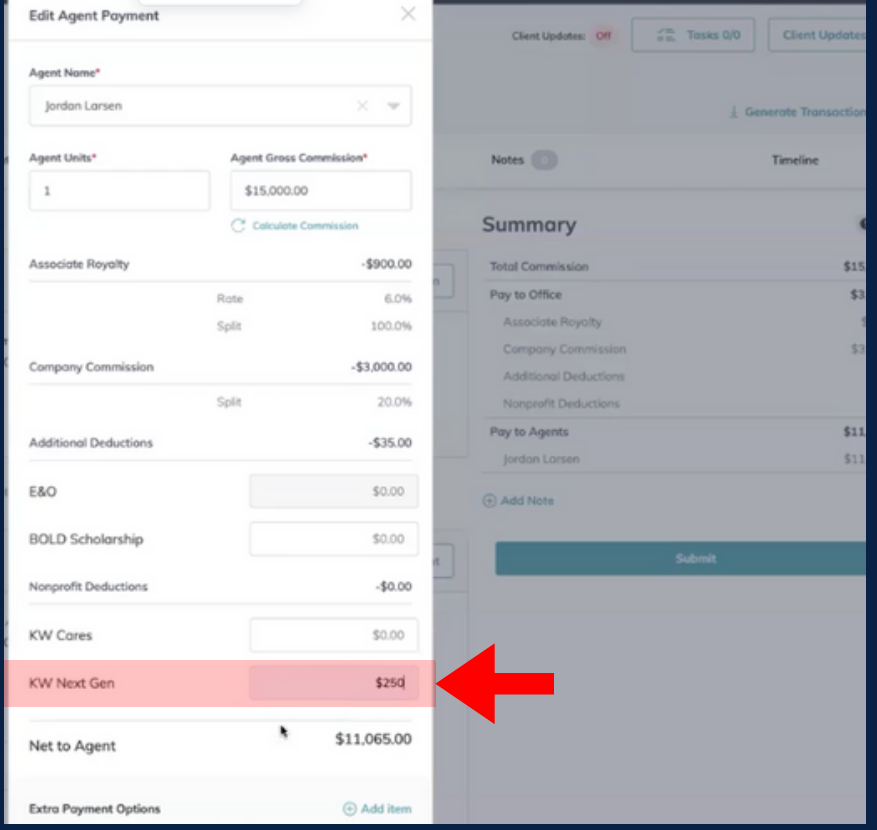

**ALTERNATIVE OPTION** Simply SUBMIT your opportunity with no donation; from there you will be greeted with a pop-up where you can select your donation or set up a recurring option!

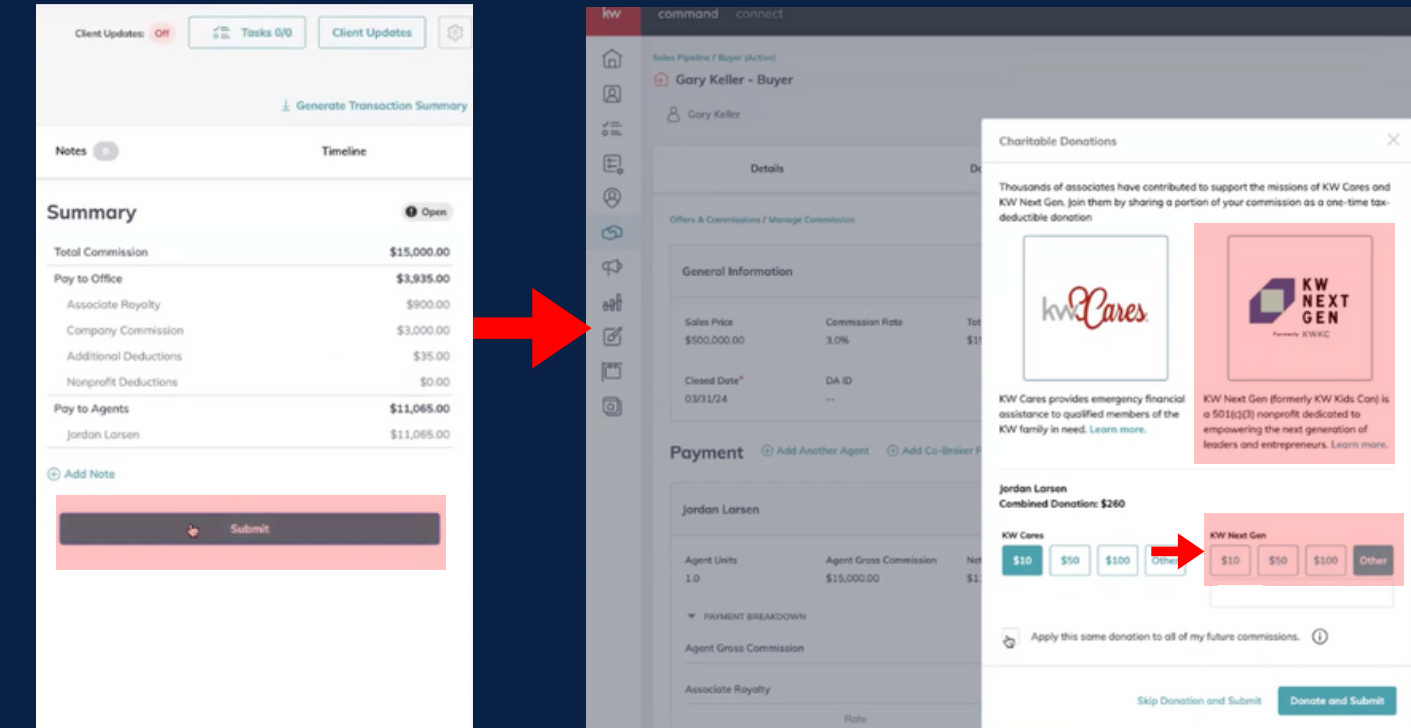